## **Risorse Economiche**

- **[Breve Descrizione](#page-0-0)**
- [Flusso Principale](#page-0-1)

## <span id="page-0-0"></span>Breve Descrizione

Questa funzionalità dà la possibilità al Referente dell'Obiettivo di inserire una previsione generica dell'ammontare di risorse economiche necessarie, nel pluriennio, suddivise tra Costi e Investimenti. Inoltre, specifica eventuali Ricavi. Se è configurato uno Scenario di Budget, viene mostrato quanto, nel sistema di Budgeting, viene effettivamente stanziato. L'analisi del gap può dare indicazioni su eventuali azioni correttive da apportare.

## <span id="page-0-1"></span>Flusso Principale

- 1. L'utente con uno dei diritti tra il 200 e il 204 accede alla [Scheda Obiettivo.](https://wiki.u-gov.it/confluence/display/SCPRODOTTI/Scheda+Obiettivo)
- 2. In corrispondenza della sezione **Risorse Economiche**, è presente uno specchietto per inserire Costi, Investimenti e Ricavi per la scheda

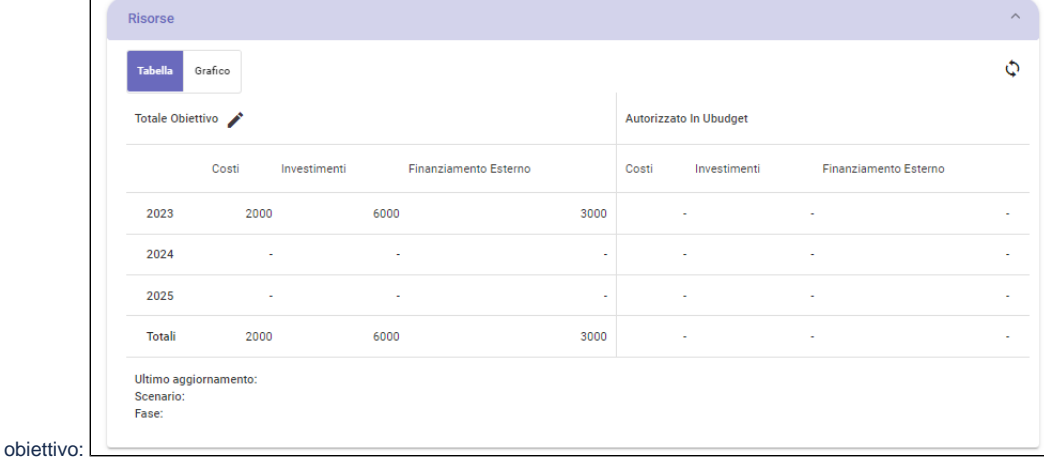

3. Cliccare sull'icona a matita per inserire le risorse economiche a preventivo. Se il modulo di uBudget è configurato, cliccando sull'icona di refresh è possibile recuperare le risorse economiche autorizzate in fase di budgeting.

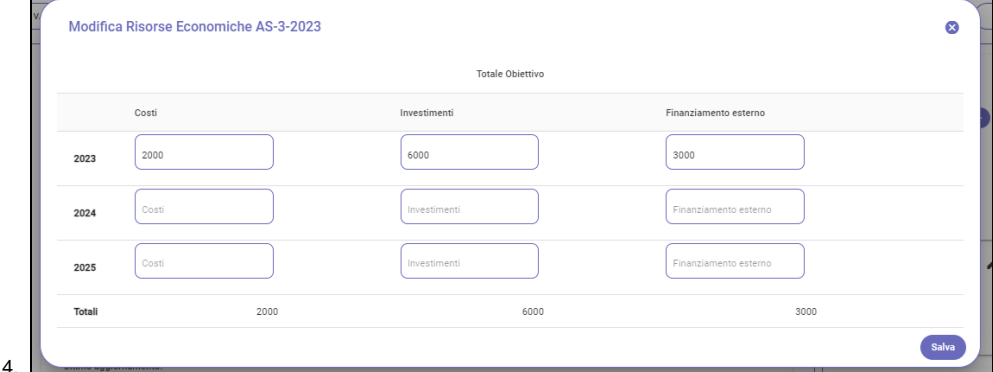

5. Cliccare sul pulsante **Salva** per memorizzare le info e tornare alla scheda obiettivo.

6. In alto a sx sono presenti due pulsanti, **Tabella** e **Grafico**, che consentono all'utente di visualizzare i dati relativi alle risorse economiche in forma tabellare o grafica. La vista di default è impostata su Tabella.

7. Visualizzazione Grafico:

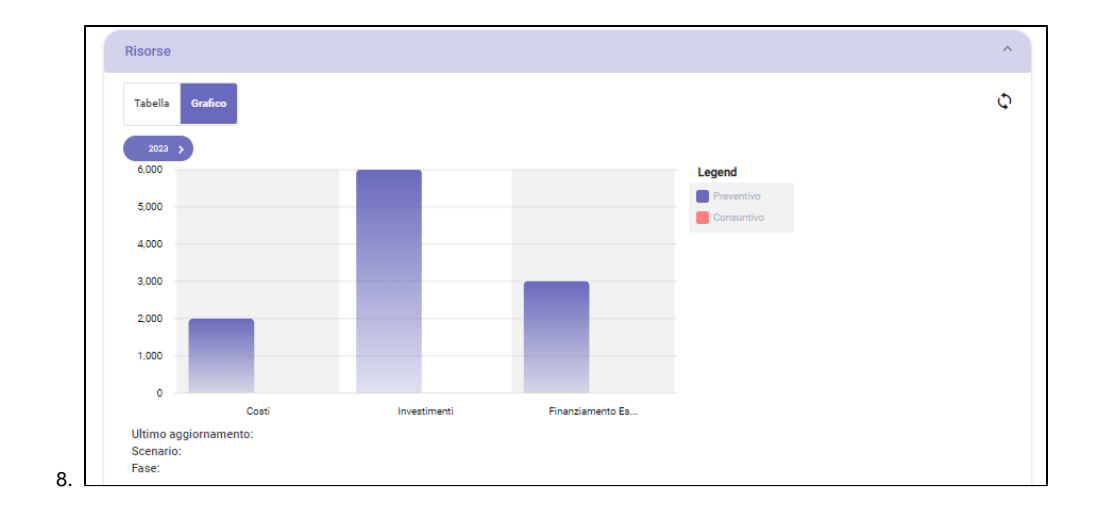